# Git Gud Git, Project Management and You

## Before we begin...

- This mini-presentation will have a lot of information about a lot of things
- Tons of documentation links will be provided at the end
- Don't worry if you're lost: the slides are pretty complete and will be uploaded soon-ish
- Feel free to ask questions on #prog, a fellow student (or a bored ACDC) may jump in to help you! Just don't ping us  $\bullet$

## The Problem

I want to...

- have a full history of my project
- . share my projects with others
- experiment with my code safely

### A Solution

Copy/pasting into multiple folders? That's

Wasteful  $X$  Requires a lot of manual actions **X** Accidents are a click away... X How do I even share my project? We're developers, we're lazy!

#### Another Solution

Using a cloud service like Mega or Google Drive? That's

A bit more efficient Still requires actions (and more copy pasting) Still error-prone (Delete button go brrr)  $\vee$  Sharing is possible

Still not fantastic...

### A Better Solution

A proper versioning system, like Git!

Efficient Does a lot in a few commands  $\vee$  Hard to mess things up (unless you really try) ↓ Easily share your projects

## What is Git?

- Git (/ɡɪt/) is a distributed version-control system for tracking **"** changes in any set of files, originally designed for coordinating work among programmers cooperating on source code during software development. -- Wikipedia
- Distributed: We'll see that later
- Version-control system: Allows us to version our code

**"**

### Versioning

We want to...

- Store a full history timeline of our project
- Tag parts of the timeline (like "versions")
- Even have alternate timelines!
- Let's use Git for all of these!

#### Git repository

A repository is "a folder where Git tracks stuff". Git...

- ... tracks all changes in that repository
- ... keeps a full history of what happened
- ... is able to "push" to and "pull" from other repositories (even remote ones!)

### A simple example

You already know a lot about Git...

# Create a Git repository \$ mkdir hello \$ cd hello \$ git init # Write stuff in a file \$ echo Hi! > file.txt # Tell Git to "track" this file \$ git add file.txt # Create a commit \$ git commit -m "Added my file"

#### So, what happened?

- We created an empty repository with git init
	- git clone copies a repository from somewhere else  $\bigcirc$
- We told Git: "hey, I want you to care about this change"
- We created a commit, a "checkpoint" on our timeline
	- $\circ$  This checkpoint stores a lot of information, such as the author, dates, etc.
	- $\circ$  Checkpoints only contains the actual changes. This is what makes Git efficient: store changes instead of entire file copies.

#### Understanding what's going on

From your point of view, Git may look like a "black box". Let's make it clearer using some built-in commands!

```
git status
```
#### git status gives you an overview of what's going on in your repository

On branch utybo/swagger Your branch is ahead of 'origin/utybo/swagger' by 1 commit. (use "git push" to publish your local commits)

```
Changes not staged for commit:
(use "git add <file>..." to update what will be committed)
 (use "git restore <file>..." to discard changes in working directory)
      modified: .idea/codeStyles/Project.xml
      modified: bot/src/main/kotlin/org/epilink/bot/config/LinkWebServerConfiguration.kt
      modelfied:
                  bot/src/main/kotlin/org/epilink/bot/http/LinkFrontEndHandler.kt
```
no changes added to commit (use "git add" and/or "git commit  $-a$ ")

## git log

#### git log to see the timeline of what's going on  $\bullet$

git log --oneline --graph --all to get a nice graph view  $\bigcirc$ 

ec1c962 (origin/dev, origin/HEAD, dev) Merge pull request #253 from Epi \* dfe6b51 Update package-lock.json? I guess? JS is cursed \* 387e3bb Update changelog \* 6456343 Update sample config with new requires field \* 8cc0d5f Update documentation on "requires" field \* 02f8141 Properly warn of unused rules 129ed32 Merge branch 'dev' into utybo/better-rules-config e242f14 Merge pull request #252 from EpiLink/tests-refacto \* a53f357 Use a "requires" command instead of the old role declaration \* 0922ced Refactor tests into their own packages 8432516 Merged dependencies update into dev branch 34b7be7 (tag: v0.6.1+deps\_hotfix, origin/master) Merge pull request #

## So far...

- git init: create a Git repository in the current directory
- git clone: get a Git repository from somewhere else and copy it locally.
- git add: Tell Git "I want these changes in my next commit"
- git commit: Create a commit
- o git log and git status
- Also, remember to use .gitignore files! List one pattern per line: Git will act as if these files/folders do not exist.

## Alternate timelines

Alright, cool, we have our timeline, but I want to go further.

- I'd like to be able to work on "my own timeline", without impacting the "main timeline".
- I'd also like to "reconcile" , "merge" the main timeline and my timeline when I'm done
- Hey, let's take it further: the main timeline is our production line, all experiments are done in other timelines and merged into the main one when ready.

#### **Branches**

We can have timelines in parallel. Breaking the space-time continuum, hooray!

- You can create a branch from any point in your timeline(s) (1)
- You can merge two diverging branches (2). A "merge commit" (3) is created on the "receiving" branch. The merged branch can still be used after the merge (it does not "terminate" the branch). (4)

$$
\begin{array}{cccc}\n (3) & & & (3) & & & \\
(1) & & & & --0 & -x & --0 & -1 & -& & & \\
& & & & & & \n \end{array}
$$
\n
$$
\begin{array}{cccc}\n (2) & & & & -0 & -1 & -0 & -1 & - & & & \\
& & & & & & \n \end{array}
$$
\n
$$
\begin{array}{cccc}\n 0 & = & & 0 & \text{sumit} \\
-1 & -0 & -1 & -0 & -1 & -1 & -1 & -1 & -1 \\
& & & & & \n \end{array}
$$
\n
$$
\begin{array}{cccc}\n (3) & & & & & \n \end{array}
$$

#### Example: main/dev workflow

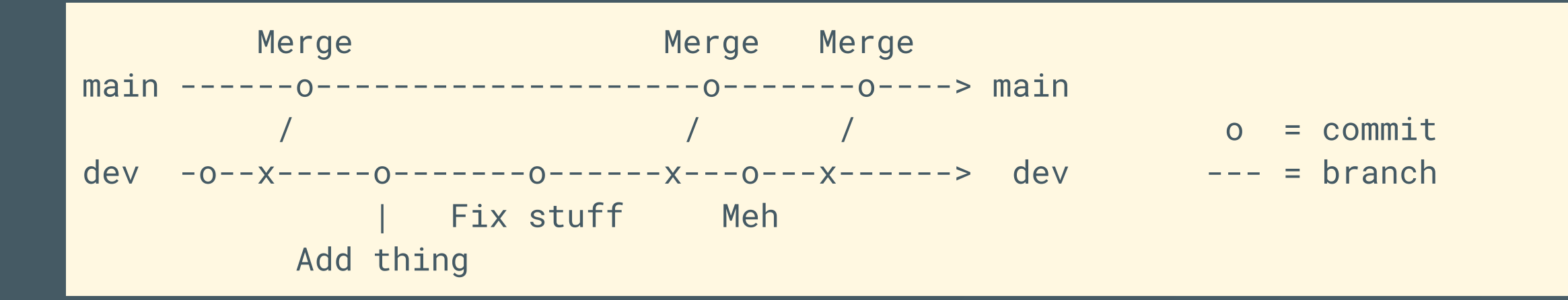

#### main (or master ) is sacrosanct. dev is where active work happens.

#### Example: main/dev/feature workflow

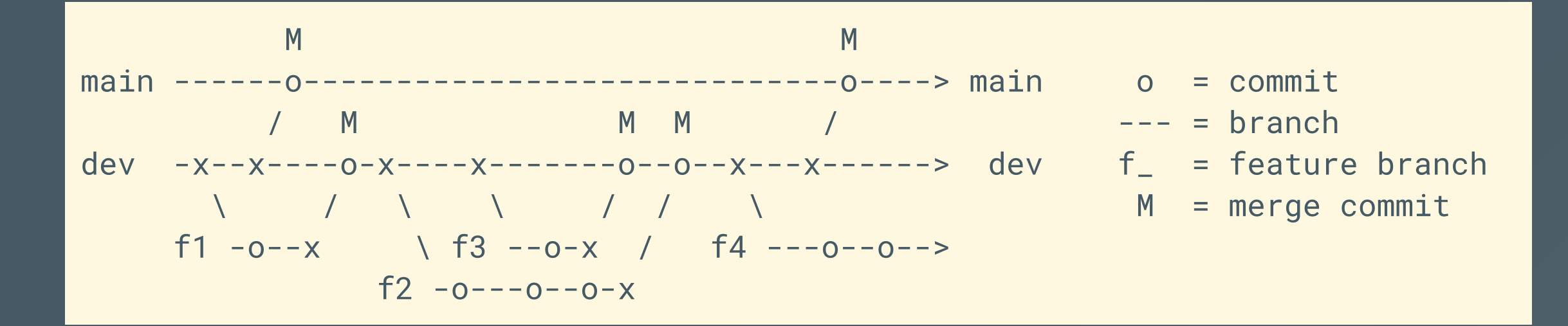

• Clean main (or master) branch, the latest version

• Clean dev branch, the current WIP version

**• Feature branches (e.g. add-this, zoroark/fix-bug,...)** 

#### Using branches with Git

Your repository is always somewhere at one of the timelines. You can change which timeline you are on using various commands.

- git branch NAME: Create a branch named NAME from where I am
- git switch NAME : Switch to the branch named NAME  $\bullet$
- git merge ONE --into TWO: Merge branch ONE into branch TWO  $\bullet$ 
	- o e.g. git merge zoroark/fix-bug --into dev

## Sharing your repository

- Your repository can live on many other computers or servers ("distributed" , remember?).
- This is done using "remotes". A remote is just a version of the repository that lives somewhere else. This will generally be on a server somewhere (like the one you use for your TPs).
- You git clone from a remote. Git automatically adds the URL you cloned from as a remote (generally named origin ).
- You can have multiple remotes.

#### Remote operations

There are 3 main operations: pushing, pulling and fetching.

- Pushing ( git push): sends your changes on your local branch to the remote's version of the branch.
- Pulling ( git pull): opposite of pushing, retrieves changes on the remote and applies them to your local version.
- Fetching ( git fetch): retrieves the changes from the remote but does not apply them on your branches. This is useful because the remote's branches are actually stored as *separate branches*; pulling just merges them automatically for you.

## Forge

[...] A forge is a web-based collaborative software platform for **"** both developing and sharing computer applications. [...] For software developers it is a place to host, among others, source code (often version-controlled), bug database and documentation for their projects. -- Wikipedia

While not mandatory, they are an essential tool for all of your projects, even personal ones.

**"**

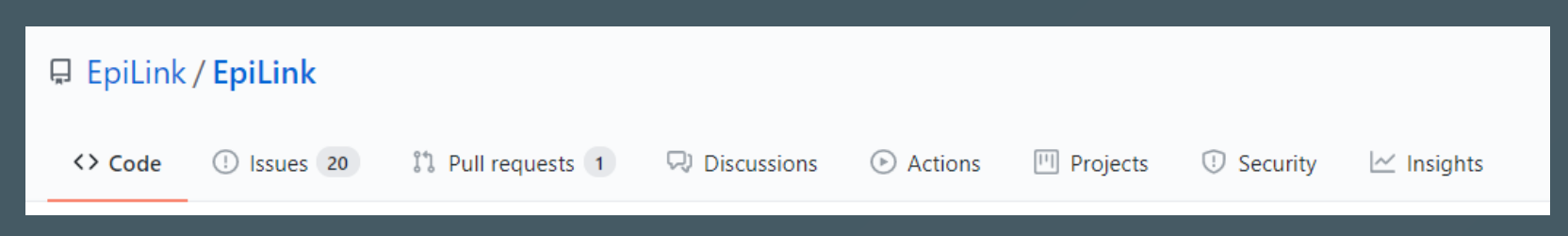

Forges provide a wide array of features, such as:

- Code hosting (Git server/remote)
- Bug and task tracking (Issues, projects, issue tags, kanbans, etc.)
- Release management (Releases, milestones)
- Forums (Discussions)
- CI/CD (GitLab CI, GitHub Actions)
- Security alerts and vulnerability disclosure
- Code statistics

#### Popular forges

- GitHub (owned by Microsoft) [https://github.com](https://github.com/)
- GitLab (independent) [https://gitlab.com](https://gitlab.com/)

Both provide a similar array of features for S2 projects. Note that GitLab is more flexible for free *private* repositories.

Forges support private (only available to you and people you select) and public (everyone can access it) repositories.

#### Issues

An issue is a discussion thread about a bug, feature request, question or, more generally, a "task". Issues are very versatile and useful for planning your work.

- You can use tags, such as "bug" , "high priority" , or "area: graphics"
- You can use milestones to group tags into versions, i.e. saying X tasks should be done for Y version.
- Issues can be opened (meaning they are active) or closed (meaning they are resolved).

Example: <https://github.com/EpiLink/EpiLink/issues/243>

#### Branches on forges

- In order to avoid tons of conflicts, you really should use branches when using forges.
- Merging on collaborative projects is a bit different.
- Pull Requests (or Merge Requests on GitLab) are like civilized git merge commands.
	- $\circ$  They offer comments, tags, review tools, etc.
- Once all checks are green, GitHub or GitLab will do the merge for you after you click the big ol' Merge button.

Example: <https://github.com/EpiLink/EpiLink/pull/198>

## References and documentation

- **Git Book: <https://git-scm.com/book/en/v2>** 
	- $\circ$  Official Git book, has a ton of in-depth information
	- o Links: [Commits,](https://git-scm.com/book/en/v2/Git-Basics-Recording-Changes-to-the-Repository) [Remotes,](https://git-scm.com/book/en/v2/Git-Basics-Working-with-Remotes) [Branches](https://git-scm.com/book/en/v2/Git-Branching-Branches-in-a-Nutshell)
- **Git Workflows:** Ways to organize your Git repository
	- o [From](https://git-scm.com/book/en/v2/Git-Branching-Branching-Workflows) the Git Book itself
	- $\circ$  Master + Topic [branches](https://guides.github.com/introduction/flow/) = GitHub Flow
	- GitFlow: <u>[original](https://nvie.com/posts/a-successful-git-branching-model/) blog post, [re-explanation](https://www.atlassian.com/git/tutorials/comparing-workflows/gitflow-workflow) from BitBucket</u>. A very in-depth workflow. Quite overkill for 90% of uses.

## References and documentation (cont.)

- GitHub: Official GitHub [documentation](https://docs.github.com/en/github)[,](https://www.youtube.com/watch?v=w3jLJU7DT5E) [Quickstart,](https://docs.github.com/en/github/getting-started-with-github/quickstart) Intro/Ad video
- **GitLab: [Getting](https://about.gitlab.com/get-started/) started**
- My own tutorial: Far from complete, but covers the basics. [Link](https://demo.hedgedoc.org/s/SJA2icZqD)

#### Website:

- o Want a website for the project? Check out [Hugo](https://gohugo.io/) and [Jekyll](https://jekyllrb.com/)
- $\circ$  [GitHub](https://pages.github.com/) Pages and [GitLab](https://docs.gitlab.com/ce/user/project/pages/index.html) Pages allow you to host your website directly from your repository

# That's all!